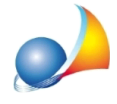

Nuovo modello telematico - Ho barrato per errore un flag nella sezione delle **autocertificazioni(quadroEH)enonriescopiùaeliminarlo.Comeeliminareisegni dispuntadaicampiEH7edEH10?Ecomepossoeliminare,all'internodellasezione II, le scelte fatte in merito alle agevolazioni prima casa?** 

Nel *quadro EH - Dichiarazioni sostitutive, agevolazioni e riduzioni* ci sono alcune caselle che - oltre al segno di spunta - richiedono anche l'immissione di alcuni dati.

In particolare, nella sezione I, sono presenti i campi:

- · *Dichiarochetraglieredièstatostipulatounaccordoperlareintegradeidirittidi legittima(EH7)*
- · *Dichiarocheidatididepositodeibilanciaziendali/societari,dicuiildefuntoera titolare/azionista/partecipante(indicatinelquadroEN),sonoiseguenti(EH10)*

e nella sezione III, i campi:

- · *Estremidiregistrazionedell'attodiacquisto*
- **Estremi di registrazione dell'atto di vendita**

I dati aggiuntivi vengono inseriti premendo il pulsante con i tre puntini ...

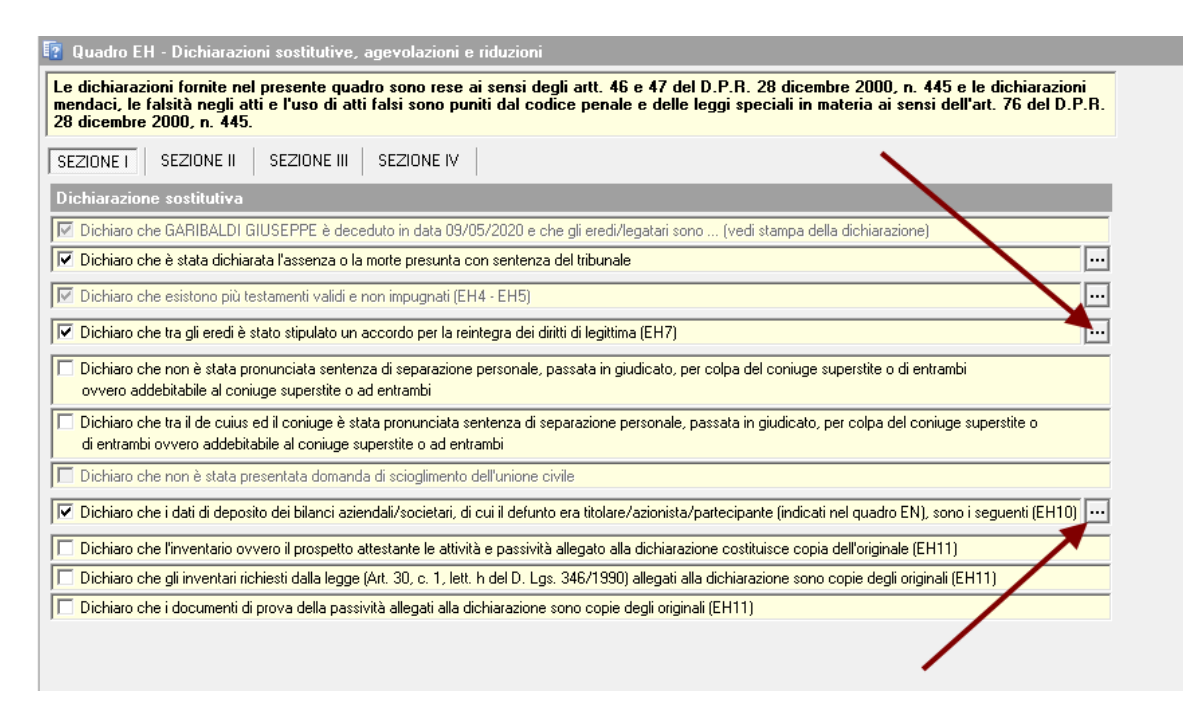

Può capitare che, inavvertitamente, si sia premuto il pulsante e inserito uno o più dati all'interno del campo. In tal caso si attiverà automaticamente anche il relativo segno di spunta (check).

Per deselezionare la casella sarà quindi necessario premere nuovamente il pulsante ed eliminare tutte le informazioni inserite, utilizzando il comando *Elimina* disponibile all'interno

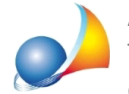

Assistenza Tecnica Geo Network Telefono 0187.629.894 - Fax 0187.627.172 e-mail:assistenza@geonetwork.it

del menu contestuale associato al tasto destro del mouse (si veda l'immagine seguente per maggior chiarezza).

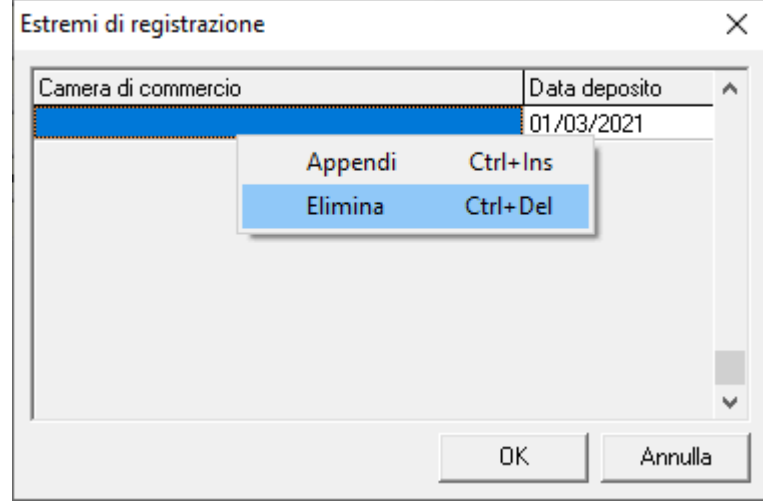

L'operazione deve essere effettuata anche se - all'apparenza - il quadro potrebbe sembrare vuoto (potrebbe infatti contenere caratteri non immediatamente visibili come spazi, invii ecc.).

## Come posso eliminare, all'interno della sezione II, le scelte fatte in merito alle agevolazioni prima casa?

In merito, invece, alle dichiarazioni rese per le agevolazioni prima casa, sarà possibile annullare la selezione tramite il comando Annulla scelta disponibile all'interno del menu contestuale associato al tasto destro del mouse.

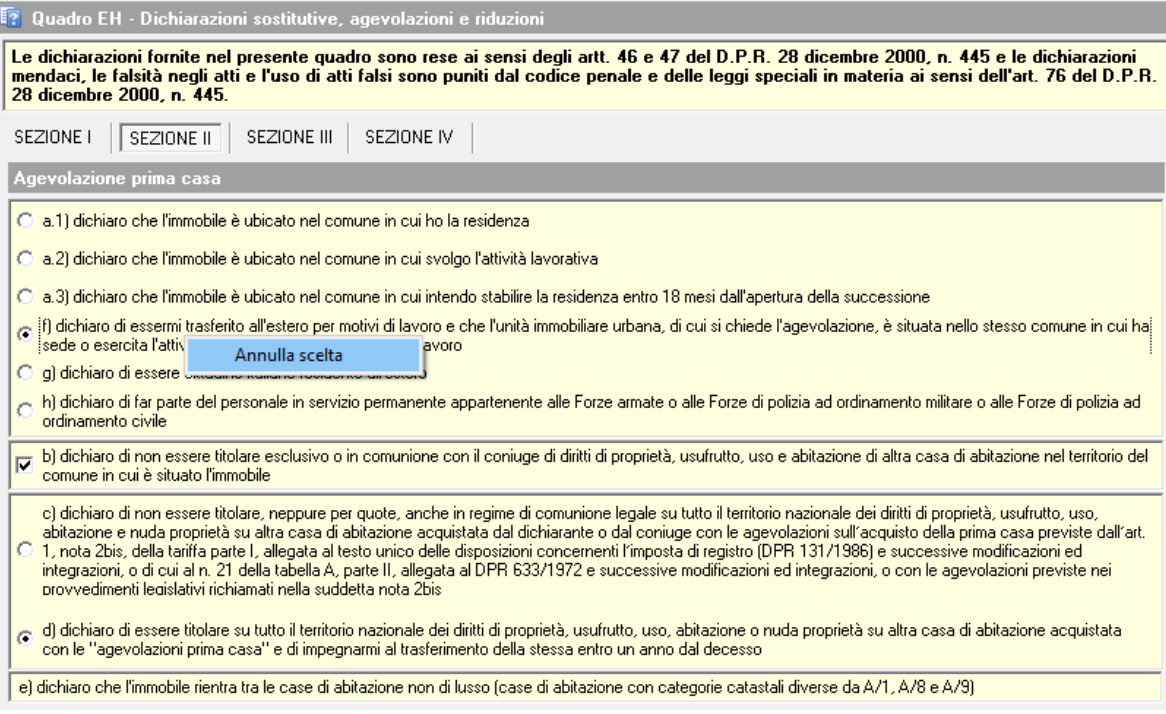